# **OXOCARD CONNECT**

Einstecken, ausprobieren, experimentieren

**NEUES PRODUKT**

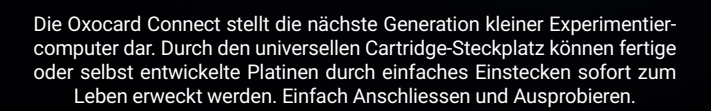

### **Cartridge-Slot – das revolutionäre Stecksystem**

Sobald eine Cartridge eingesetzt ist, erkennt die Oxocard CONNECT die Karte, lädt die Treiber und startet automatisch ein Demoprogramm. Es muss nichts installiert oder konfiguriert werden! Der neue 16-polige Stecker kann zudem beidseitig eingesteckt werden. Fehler bei Einstecken sind ausgeschlossen.

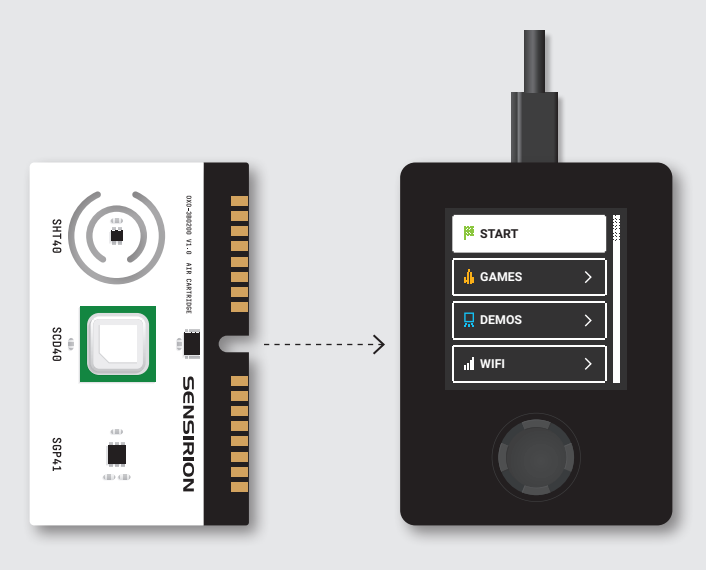

### **Die Cartridges sind die neuen Breakout-Boards**

Vorbei sind die Zeiten, wo man sich ein Breakoutboard beschafft hat und dann zuerst herausfinden musste, wie man die Karten mit dem Controller verknüpft. Es ist auch nicht mehr nötig, Treiber oder Beispielcodes auf dem Internet zu suchen und zu installieren. Das ist alles passé. Alle notwendige Software wird automatisch installiert und die Dokumentation wird mitgeliefert. Man kann sofort mit Experimentieren loslegen.

### **Jetzt braucht es nur noch einen Microcontroller für deine Projekte**

Durch die Buchse braucht es jetzt nur noch eine Oxocard CONNECT, die man für mehrere Projekte benutzen kann. Steck dir deine Projekte auf dem Breadboard zusammen oder löte sie auf dem Veroboard. Dank der Buchse kannst du jetzt zwischen diesen Projekten wechseln und brauchst nur noch ein einziges Gerät dafür.

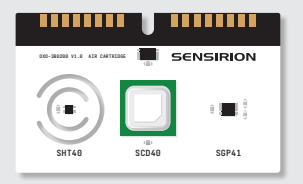

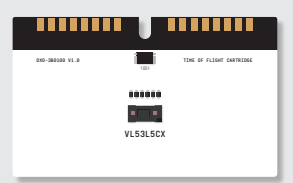

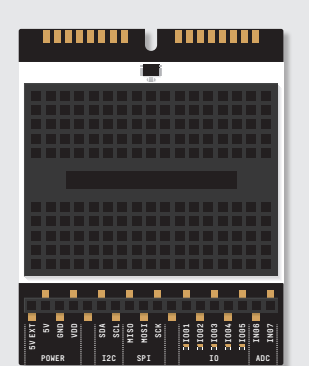

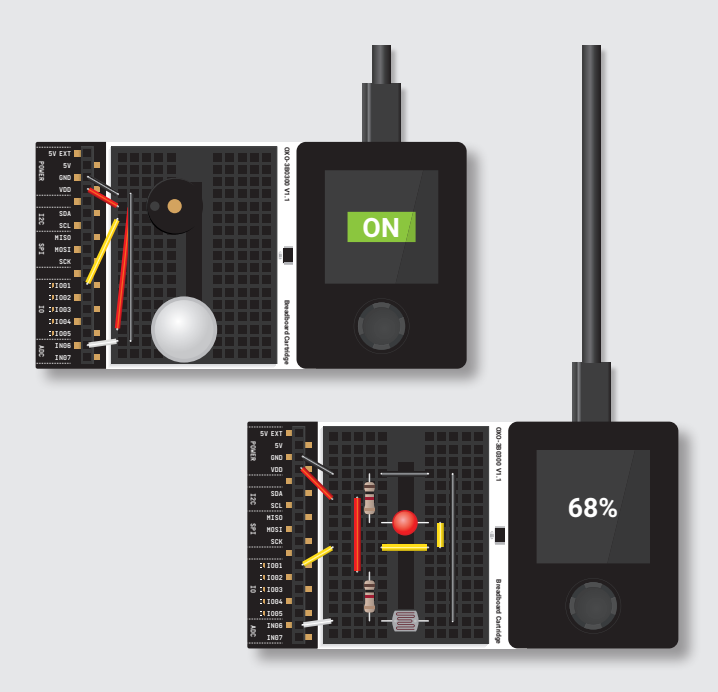

### **Oxocard inside**

Jede Oxocard CONNECT enthält eine Oxocard-Platine mit Dual-Core-ESP32-Chip, WiFi, 2 MB PSRAM, 8 MB Flash, USB-C, Joystick, 240 × 240 Pixel-Display, sowie der leistungsfähigen NanoPy-Entwicklungsumgebung.

Die Oxocard CONNECT wird zudem mit fertigen Apps geliefert. Mit diesen lassen sich viele Hardware-Beispiele ohne PC / Mac direkt auf der Oxocard CONNECT ausführen. Auf der Karte steht zudem ca. 4MB Flash zur Verfügung, auf den Scripts und Daten gespeichert werden können. Hier können via Browser Dateien hoch- und runtergeladen werden.

Jede Cartridge hat auch einen kleinen Flash-Speicher, wo Treiber und Demoprogramme gespeichert wird. Speichere dir jetzt dein Projekt direkt auf dem Breadboard ab!

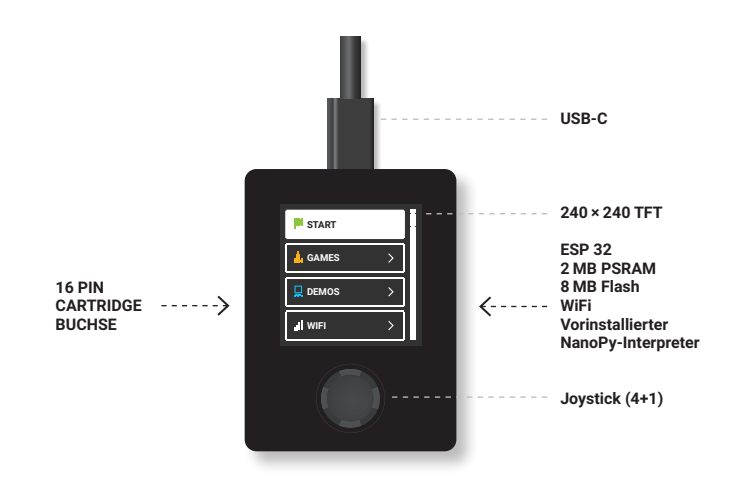

### **Hinter die Kulissen schauen und alles verändern**

Mit jeder Oxocard erhältst du Zugang zu NanoPy.io, einer der leistungsfähigsten und einfachsten Online-Entwicklungsumgebungen, die es zurzeit auf dem Markt gibt. Sämtliche Apps sind hier als Source-Code einseh- und änderbar. Die meisten Programme lassen sich zudem über Schieberegler verändern. Mit dem integrierten Debugger lassen sich Programme während der Laufzeit beobachten und untersuchen. Einsteiger:innen haben so einen einfachen Zugang zur Programmierwelt.

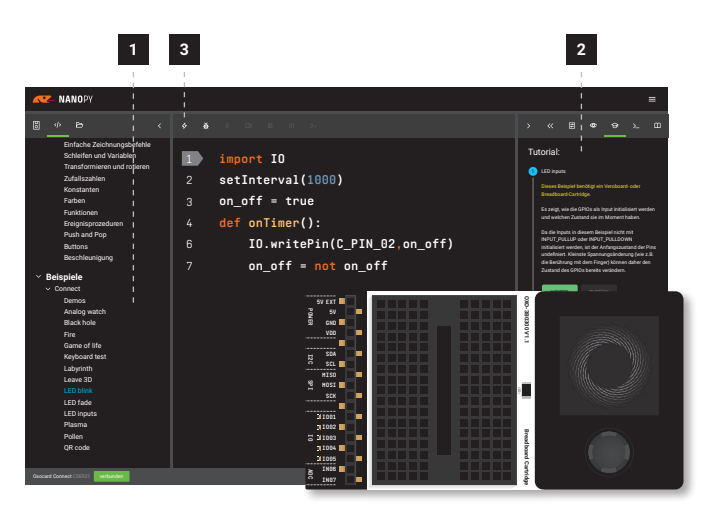

1 – Wähle aus über 60 fertigen Beispielen aus

2 – Viele enthalten ein Tutorial mit weiterführenden Informationen

3 – Ein Klick genügt und das Script wird auf die Oxocard übertragen

#### 06 **OF OCARD** WWW.OXOCARD.CH **DESCRIPTION OF A SERVICE OF A SERVICE OF A SERVICE OF A SERVICE OF A SERVICE OF A SERVICE OF A SERVICE OF A SERVICE OF A SERVICE OF A SERVICE OF A SERVICE OF A SERVICE OF A SERVICE OF A SERVIC**

### **Riesiger Produktivitätsgewinn für Profis**

Verschiedene hardwarenahe Treiber sind bereits fix in die Firmware integriert. Die Oxocard Connect deckt eine Vielzahl bekannter Sensoren / Aktoren ab, weitere werden in Kürze folgen. Durch den einfachen Aufbau von Cartridges lassen sich zudem in kurzer Zeit eigene Breakout-Boards entwickeln.

Fortgeschrittene erleben einen enormen Produktivitätsgewinn gegenüber gängigen Plattformen, da viele fertige Programme vorhanden sind, die in kurzer Zeit an eigene Vorhaben angepasst werden können. Für die Ausgabe auf dem Bildschirm stehen zudem leistungsfähige 2d- und 3d-Grafikbefehle zur Verfügung.

#### **Auszug aus der Funktionsbibliothek**

#### **Hardware**

Events: onDraw, onTimer, onClick

#### getButtons

 $12C$ DigitalLeds (..Neopixel") GPIO (ADC, PWM) div. native Sensor-Treiber

#### **File 10**

open / close / read / write / rename/delete/file size

#### **System**

turnOff, sleep, setAutostart print (to Browser-Terminal)

#### **Kommunikation**

http getRequest / readRequest / postRequest print (to Browser-Terminal)

#### **Mathematik**

sin / cos / tan / asin /acos / atan, sqrt, exp, log, avg, min, max, ceil, floor, lerp, round

#### **vector (2d)**

normalize, add, sub, addScalar, subScalar, muScalar, fromAngle, random, magnitude, distance, dot, limit

#### **vector3D**

normalize, add, sub, addScalar, subScalar, mulScalar, fromAngle, random, magnitude, distance. dot. cross random, randomSeed noise, noise2D, noiseD (Perlin)

#### **Computergrafik**

2D: Pixel, Linien, Kreise, Ellipsen, Rechecke, Polygone; RGB- und HSV-Farbraum; Translation, Rotation, Skalierung, **Clipping** 

Texte: drawText, textWidth, textLeading, textFont

#### **3D**

Kubus, Kugel, Kuboids, Cylinder, Prisma, beliebige 3D-Shapes (vertices / triangles); 3D-Projektion mit einer Kamera und einer Lichtquelle; Rotation / Translation der Welt oder der Kamera, Skalierung, RGB- und HSV-Farbraum, Kamera

### **Einfach, offen, vielfältig**

Das neue Cartridge-System ist **OPEN SOURCE / OPEN HARDWARE**. Jeder kann sich die Schaltpläne runterladen und selber Cartridges machen. Da nur offene Protokolle verwendet werden, können diese auch über die Lötpads mit anderen Controllern verwendet werden. Es stehen fünf IO-Pins (PWM-fähig), zwei ADC-Eingänge, **I2C**, sowie **SPI** zur Verfügung.

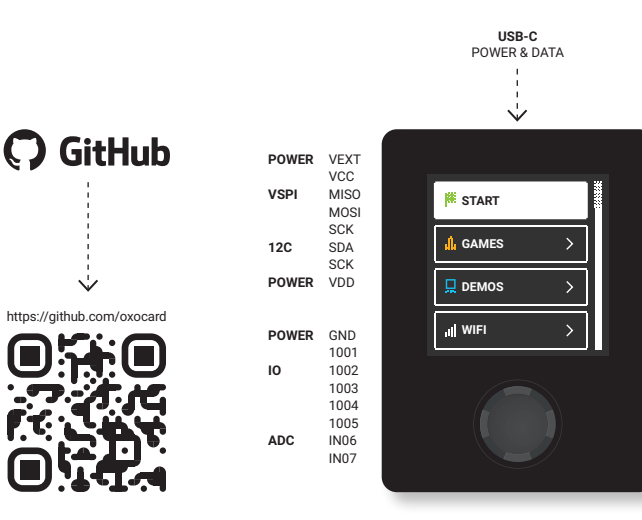

### **NanoPy – inspiriert durch Python, optimiert für Mikrocontroller**

Die Oxocards werden in eine Scripting-Sprache programmiert. Diese ist ähnlich aufgebaut wie die häufig verwendete Python-Programmiersprache und ist einfach zu programmieren. Der Hauptunterschied besteht darin, dass die Sprache für Mikrocontroller optimiert ist. Sie bietet dadurch eine hohe Ausführungsgeschwindigkeit und gewährleistet eine hohe Stabilität im Betrieb.

Die Programmierung kann mittels endloser Schleife oder ereignisgesteuert aufgebaut sein.

Ereignisgesteuerte Programmierung ist ein einfaches Programmiermodell, bei dem die Oxocard CONNECT automatisch Funktionen aufruft. **onTimer** wird periodisch aufgerufen, wenn ein Timer gesetzt wurde. **onDraw** wid aufgerufen, wenn der Bildschirm aktualisiert werden soll. **onClick** wird aufgerufen, wenn ein Taster des Joysticks gedrückt wurde.

NanoPy kann im Python-Stil programmiert werden. Aber die Sprache ist so flexibel, dass Doppelpunkte nicht notwendig sind. Auch Klammern kann man häufig weglassen, wodurch es für Einsteiger:innen noch einfacher wird.

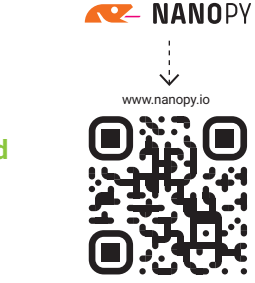

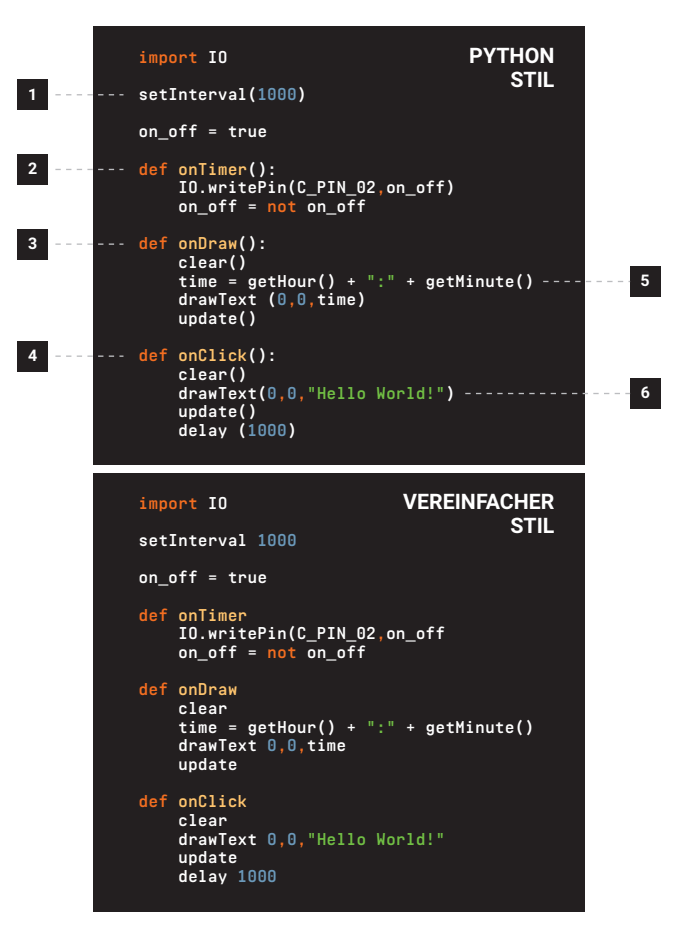

**1** – Setzt den Timer

**2** – Timer-Ereignis

**3** – Aktualisierungsereignis des Screens

**4** – Klick-Ereignis

- **5** Einfache Zeichenketten-Verarbeitung
- **6** Umfangreichen Zeichnungsbefehle

### **Beispiel 1: 3D-Abtastung mit der TOF-Cartridge**

ToF steht für **Time of Flight** und ist ein Verfahren zur Distanzmessung mittels Laser. Der verwendete Sensor VL53L5CX von STMicroelectronics ist ein 8 × 8-Multizonen-Sensor mit der eine 3d-Abtastung mit total 64 Pixeln möglich ist. Das Sichtfeld ist ca. 65° und die Reichweite geht bis 4 m! Damit lassen sich Distanzen messen, Handgesten erkennen oder sogar Objekte detektieren!

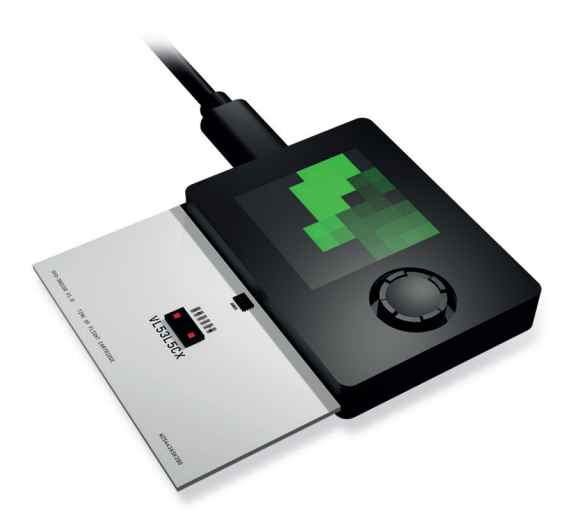

### **Beispiel 2: Luftqualitätsmessung mit der AIR-Cartridge**

Die AIR-Cartridge enthält drei Sensoren des bekannten Herstellers SENSIRION. Der SGP41 ist ein MOx-basierter Gas-Sensor, der flüchtige Kohlenstoffverbindingen (VOC) und Stickoxide (NOx) messen kann. Der SCD40 ist ein photoakustischer Sensor der zuverlässig den CO<sub>2</sub>-Wert im Wertebereich von 400-2000 ppm messen kann.

Der SHT40 ist ein kalibrierter Temperatur- und Feuchtesensor. Diese Cartridge stellt viele Raumsensoren punkto Qualität in den Schatten, punktet dabei zusätzlich durch Programmierbarkeit mit zusätzlicher Flexibilität.

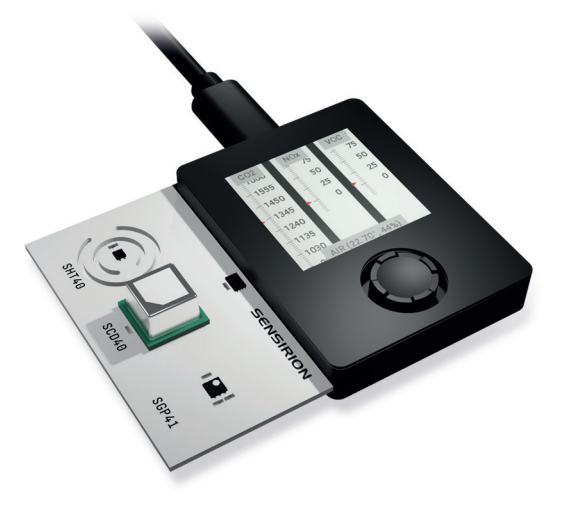

### **Beispiel 3: LEDs blinken lassen auf der Breadboard-Cartridge**

Die BREADBOARD- und VEROBOARD-Cartridges dienen als Basis für eigene Projekte. Mit dem BREADBOARD lassen sich rasch eigene Schaltungen stecken. Wenn es permanent sein soll, kann man dann die Schaltung mit einem VEROBOARD durch Löten permanent machen. In der Online-Umgebung findet sich ein kleine Elektronikkurs, mit dem verschiedene Experimente gezeigt werden, u.a. LED-Ansteuerung, Servos, Photosensoren und mehr.

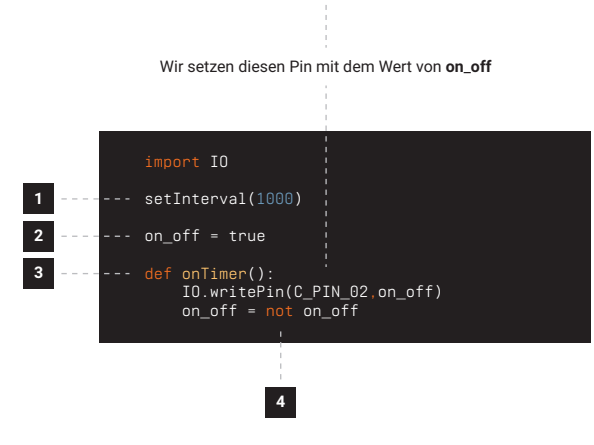

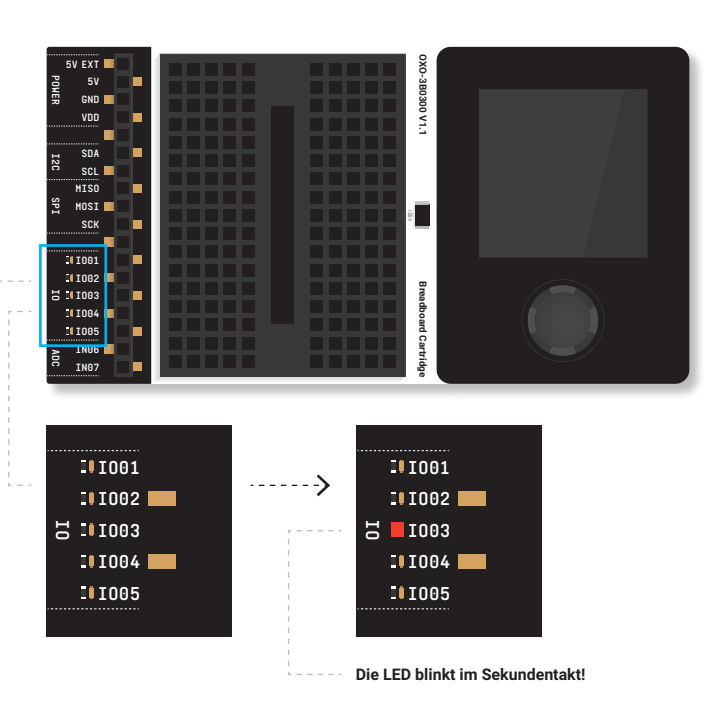

- **1** Setze den Time auf eine Sekunde
- **2** Deklaration der **on**–**off**-Variablen
- **3** Timer-Ereignis
- **4 on**\_**off** wird negiert, d.h aus **true** wird **false** und aus **false** wird **true**

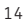

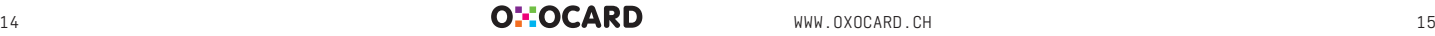

### **Technische Daten**

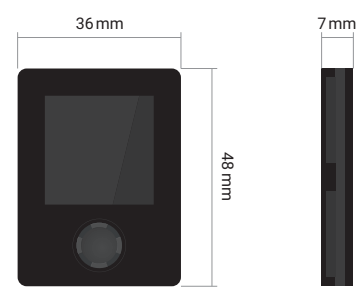

ESP32-Microcontroller 2 MB RAM 8 MB Flash WiFi 4-Weg-Joystick + Select 240 × 240 RGB Farbdisplay USB-C-Anschluss 16-Pin Cartridge-Connector

### **OXOCARD CONNECT**

Hochwertiges Gehäuse mit Glasabdeckung 38 × 26 × 7mm

#### **Im Paket enthalten:**

- USB-C-Kabel
- Kurzanleitung

#### **Erforderlich:**

- PC / Mac / Tablett mit modernem BrowserUSB Stromquelle (Powerbank, USB-Port,
- USB-Ladegerät nicht enthalten)

**OHOCARD** 

- WiFi Hotspot (WPA / WPA2)
- Cartridge

#### **Kostenlose Online-Entwicklungsumgebung**

https://editor.nanopy.io: NanoPy© - pytheninspirierte Scripting-Sprache für Computeranimation und -Games, optimiert für Microcontroller Debugging, Step-by-Step-Mode, Observer-Mode Inkl. fertiger Demoprogrammen Online-Dokumentation und Tutorien

## **Cartridges und Zubehör**

Aktuell bieten wir vier Cartridges, sowie verschiedenes Zubehör an. Diese, sowie alle anderen Oxocards sind auf **www.oxocard.ch** im Shop zu finden.

**USB-C ZU USB-A – SCHWANENHALSKABEL**

- A-82U UZ 0-82L

alia.

**SCHWANENHALSKABEL** 

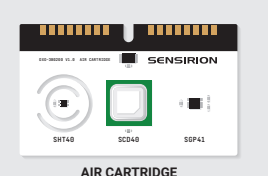

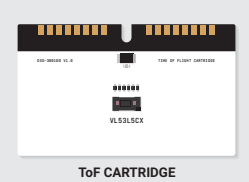

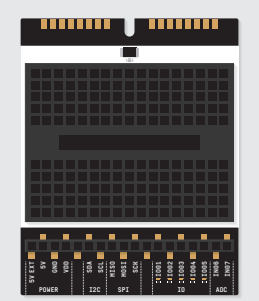

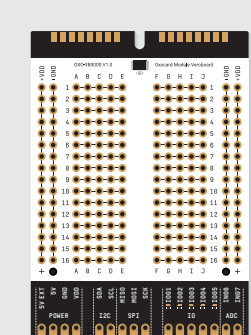

**VEROBOARD CARTRIDGE**

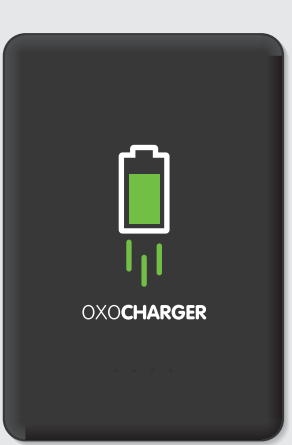

**BREADBOARD CARTRIDGE**

**OXOCHARGER POWERBANK**

### **Jetzt bestellen**

Die Oxocards gibt es direkt online bei **www.oxocard.ch** und in vielen Online-Shops und im Buchhandel.

**In der Schweiz:**

**BRACK.CH** 

*S* GALAXUS

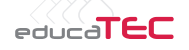

**In Deutschland:**

 $7$ Thalia

 $\omega$  heise online

#### **Weitere Oxocards findest Du in unserem Shop**

 $0.23$ 

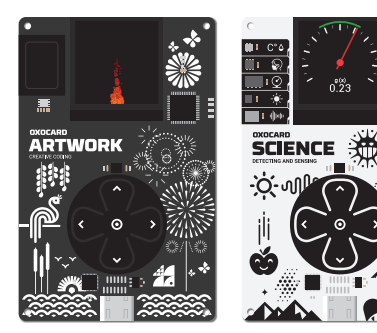

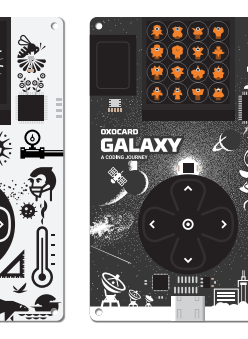

© 2023 by OXON AG, Alle Rechte vorbehalten – v 1.0

**www.oxon.ch www.oxocard.ch www.nanopy.io**